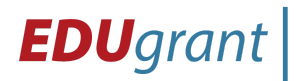

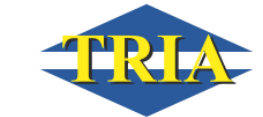

# **MICROBIT ŘÍZENÍ SYNCHRONIZOVANÉ JÍZDY DVOU CUTEBOTU V JS**

# **Zadání hodiny**

Vytvořte a implementujte kód pro synchronizovanou jízdu dvou CuteBotů na platformě Micro:bit. Vaším cílem je zajistit, aby se oba CuteBoti pohybovali stejným směrem a rychlostí.

# **Požadované funkce:**

Vytvořte kód pro dvě Micro:bity, kde jeden bude fungovat jako ovládající (Master) a druhý jako řízený (Slave).

Ovládající Micro:bit by měl mít tlačítka pro ovládání jízdy prvního CuteBotu (např. vpřed, dozadu, zastavení).

Řízený Micro:bit by měl být schopen přijímat signály od ovládajícího Micro:bitu a reagovat na ně tím, že pohybuje druhým CuteBotem odpovídajícím způsobem.

Zajistěte, aby oba CuteBoti pohybovali stejným směrem a rychlostí, když jsou v pohybu.

V kódu by měla být implementována bezpečnostní opatření, která zabraňují neočekávaným situacím, jako je srážka nebo poškození robotů.

## **Požadavky:**

Použijte jazyk JavaScript pro programování Micro:bity s platformou CuteBot.

Vytvořte komunikační kanál pro přenos signálů mezi Micro:bity.

Dokumentujte váš kód, aby bylo jasné, jakým způsobem funguje a jak lze měnit rychlost a směr jízdy.

## **Hodnocení:**

Vaše řešení bude hodnoceno na základě funkčnosti, spolehlivosti a jasnosti kódu. Také budou brány v úvahu bezpečnostní aspekty a schopnost obou CuteBotů pohybovat se synchronizovaně.

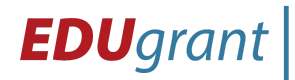

 $\textbf{\textit{E}}$  DU grant  $t$  | Eduteam – centrum celoživotního vzdělávání z.s.<br>
tel.: 777 002 379 | mail: edugrant@eduteam.cz

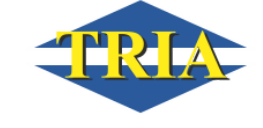

**TŘINECKÁ OBCHODNÍ AKADEMIE INFORMAČNÍCH TECHNOLOGIÍ A VEŘEJNÉ SPRÁVY, s.r.o. Beskydská 1140, 739 61 Třinec** IZO: 110 012 291 IČO: 61944084

#### **Vzorový kód pro Master CuteBota:**

let motorLeftSpeed = 0; let motorRightSpeed = 0;

```
// Nastavení motorů na začátku
CuteBot.microbotInit();
```

```
// Funkce pro ovládání jízdy prvního CuteBotu
function controlCuteBot1() {
 radio.sendNumber(1); // Poslat signál pro prvního CuteBota
 motorLeftSpeed = 50; // Nastavit rychlost motorů
 motorRightSpeed = 50;
 CuteBot.setMotors(motorLeftSpeed, motorRightSpeed);
}
```

```
// Funkce pro zastavení prvního CuteBotu
function stopCuteBot1() {
 radio.sendNumber(1); // Poslat signál pro prvního CuteBota
 motorLeftSpeed = 0; // Zastavit motory
 motorRightSpeed = 0;
 CuteBot.setMotors(motorLeftSpeed, motorRightSpeed);
}
```

```
// Nastavení radio komunikace
radio.setGroup(1);
```

```
// Nastavení tlačítka pro ovládání prvního CuteBotu
input.onButtonPressed(Button.A, () => {
 controlCuteBot1();
});
```

```
// Nastavení druhého tlačítka pro zastavení prvního CuteBotu
input.onButtonPressed(Button.B, () => {
 stopCuteBot1();
});
```
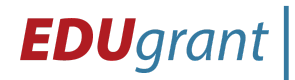

 $\textbf{\textit{E}}$  DU grant  $t$  | Eduteam – centrum celoživotního vzdělávání z.s.<br>
tel.: 777 002 379 | mail: edugrant@eduteam.cz

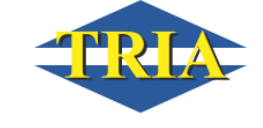

**TŘINECKÁ OBCHODNÍ AKADEMIE INFORMAČNÍCH TECHNOLOGIÍ A VEŘEJNÉ SPRÁVY, s.r.o. Beskydská 1140, 739 61 Třinec** IZO: 110 012 291 IČO: 61944084

## **Vzorový kód pro Slave CuteBota:**

let motorLeftSpeed = 0; let motorRightSpeed = 0;

```
// Nastavení motorů na začátku
CuteBot.microbotInit();
```

```
// Funkce pro ovládání jízdy druhého CuteBotu
function controlCuteBot2() {
 motorLeftSpeed = 50; // Nastavit rychlost motorů
 motorRightSpeed = 50;
 CuteBot.setMotors(motorLeftSpeed, motorRightSpeed);
}
```

```
// Funkce pro zastavení druhého CuteBotu
function stopCuteBot2() {
 motorLeftSpeed = 0; // Zastavit motory
 motorRightSpeed = 0;
 CuteBot.setMotors(motorLeftSpeed, motorRightSpeed);
}
```

```
// Nastavení radio komunikace
radio.setGroup(1);
```

```
// Přijímání signálů od prvního Micro:bitu
radio.onDataReceived(function (receivedNumber: number) {
 if (receivedNumber == 1) {
  controlCuteBot2();
 }
});
```

```
// Nastavení tlačítka pro zastavení druhého CuteBotu
input.onButtonPressed(Button.AB, () => {
 stopCuteBot2();
});
```
Výše uvedené kódy jsou vzor pro navázání komunikace. Naprogramujte si veškeré bezpečnostní funkce.

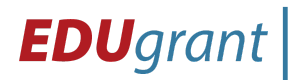

Eduteam – centrum celoživotního vzdělávání z.s.<br>Ve Žlíbku 232/44, Horní Počernice, 193 00 Praha 9<br>tel.: 777 002 379 | mail: edugrant@eduteam.cz

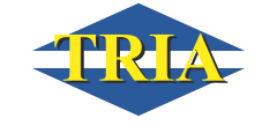

# **Zajištění materiálů:**

Připravit dostatečný počet BBC micro:bitů pro všechny žáky. Získání stavebnic a komponent pro skupinovou práci. Zajištění přístupu k internetu a počítačům pro online editor JavaScript. Příprava demonstračního materiálu: Připravení ukázkových programů pro online editor JavaScript.

## **Rozdělení úkolů:**

Rozdělení úkolů mezi žáky do skupin, které budou pracovat na konkrétním úkolu.

## **Použité metody:**

Frontální výuka: Využita při úvodu hodiny, teoretickém výkladu o BBC micro:bit a prezentaci online editoru.

#### **Demonstrace:**

Učitel ukáže žákům praktické ukázky programování v online JS editoru a nahrávání programů do fyzického micro:bitu.

## **Individuální práce:**

Žáci budou pracovat samostatně na svých prvních programech a na testování simulátoru.

#### **Skupinová práce:**

Žáci budou rozděleni do skupin a budou pracovat na konkrétních projektech, které využijí BBC micro:bit a stavebnice.

#### **Diskuze:**

Bude otevřená diskuse, kde žáci budou moci sdílet své zkušenosti, řešit obtíže a prezentovat své projekty ostatním.

## **Zhodnocení:**

Po skončení hodiny bude provedeno zhodnocení: **Vyhodnocení cílů hodiny**: Učitel zkontroluje, zda byly dosaženy stanovené cíle.

## **Zpětná vazba od žáků:**

Žáci budou moci vyjádřit svůj názor na hodinu, zaznamenat jejich zájem a pochopení tématu.

#### **Zkušenosti:**

Učitel zhodnotí průběh hodiny, zkušenosti žáků a případné obtíže, které se objevily.

Partner projektu

**THE VELUX FOUNDATIONS** VILLUM FONDEN  $\gg$  VELUX FONDEN

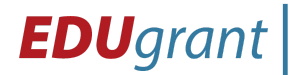

EDUgrant | Euteam - centrum celoživotního vzdělávání z.s.<br>
letel.: 777 002 379 | mail: edugrant@eduteam.cz

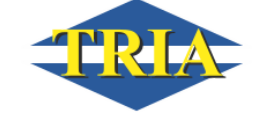

# **Plán do budoucna:**

Na základě zhodnocení budou plány na další hodiny s BBC micro:bit upraveny a zdokonaleny.

Tímto způsobem bude hodina efektivní a umožní žákům získat základní dovednosti v programování a robotice pomocí BBC micro:bit.